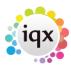

2024/06/05 10:15 1/1 faq8-03

When building searches in IQX, there is the blank grey square button immediately to the left of every criteria when you drag it to the screen. When you click on that button it says 'NOT' in red letters like this NOT. What does this do?

When searching, sometimes it is easier to tell IQX what you **Don't** want.

**For example:** Find all temp staff who do **not** live in London.

The easiest way to build this search is to:

- drag the address criteria onto the screen,
- enter LONDON into the address contains box,
- click on the grey square button to the left of the address criteria.

This will change the query to find Temps who do NOT have an address containing the term London

Back to FAQ Section list Back to Searching

From:

https://iqxusers.co.uk/iqxhelp/ - iqx

Permanent link:

https://iqxusers.co.uk/iqxhelp/doku.php?id=faq8-03

Last update: 2017/12/01 16:35

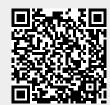